# User Guide Employees

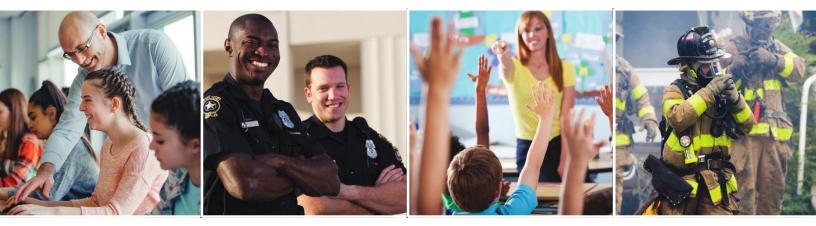

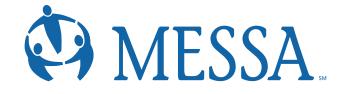

# **Contents**

| Creating a MyMESSA Member Account on messa.org | 2  |
|------------------------------------------------|----|
| Accessing MESSA's Online Benefits Website      | 5  |
| Home Page                                      | 6  |
| Creating a Life Event                          | 7  |
| Beneficiaries                                  | 17 |
| Confirmation Statements                        | 18 |
| Uploading Documents                            | 19 |

# Creating a MyMESSA Member Account on messa.org

- Go to <u>www.messa.org.</u>
- Click on "Create One Now".

|                           | MESSA.                 |                 |                       |                  |             |            | Search |
|---------------------------|------------------------|-----------------|-----------------------|------------------|-------------|------------|--------|
| Home                      | MyMESSA (Member Login) | Employers       | Plans and Services    | Health Resources | About       | Contact    |        |
|                           |                        |                 |                       |                  |             |            |        |
| 1                         |                        |                 |                       |                  |             |            |        |
|                           |                        | 24/7            |                       |                  |             | -          |        |
| 10<br>Fi<br>war<br>return | MESSA no               |                 | ONLINE [              |                  |             |            | me     |
|                           | MESSATIO               | w covers visit. | s with 0.3. board-cer |                  | ierapiata u | nune, anyu |        |
| enter<br>return           |                        |                 | SEE A PI              | ROVIDER          |             |            |        |
| shift                     |                        |                 |                       |                  |             |            |        |
|                           |                        |                 |                       |                  |             |            |        |
| 100                       | g in to your acco      | Int             |                       |                  |             |            |        |
| 202                       | Sinto your accor       |                 |                       |                  |             |            |        |
|                           |                        |                 |                       |                  |             |            |        |
| Us                        | sername                |                 |                       |                  |             |            |        |
| Da                        | assword                |                 |                       |                  |             |            | 0      |
| L L L                     | 155W010                |                 |                       |                  |             |            |        |
| R                         | emember me             |                 |                       |                  |             |            |        |
| Forg                      | got your username o    | r password      | ?   Don't have        | an account?      | reate on    | ie now.    |        |
|                           |                        |                 |                       | Ľ                |             |            |        |
|                           |                        |                 |                       |                  |             |            |        |
| MEC                       | CA have                |                 |                       |                  |             |            |        |
| IVIES                     | SSA home               |                 |                       |                  |             | Log        | in     |

#### Step 1 - User Information

- Enter the following information to create a messa.org account:
  - Last four digits of your Social Security Number
  - Date of birth
  - Employer
  - Home zip code
- Click "Next".

| MyM                         |                 |                            |          |
|-----------------------------|-----------------|----------------------------|----------|
| Create You                  | ir Account      |                            |          |
| Enter Your<br>Information   | Verify Identity | Create Your Login          | Complete |
| Enter your i                | nformation      |                            |          |
| Last 6 of SSN<br>First Name | 2               | Date of Birth<br>Last Name |          |
|                             |                 | Cano                       | cel Next |

#### Step 2 – Confirm Your Identity

- Confirm your identity either by an email or text or by answering security questions.
- Click "Next".

|                                                      | ur Account                    |                                                              |                          |
|------------------------------------------------------|-------------------------------|--------------------------------------------------------------|--------------------------|
| Enter Your                                           | ⊘                             | <b>O</b>                                                     |                          |
| Information                                          | Verify Identity               | Create Your Login                                            | Complete                 |
| Confirm Yo                                           | our Identity                  |                                                              |                          |
|                                                      |                               |                                                              |                          |
| To verify your ide access code. ① Select your delive |                               | count, we're going to send y                                 | ou a one-time            |
| access code. ① Select your delive                    |                               | count, we're going to send y                                 | ou a one-time<br>O Email |
| access code. ① Select your delive                    | ery method:                   | count, we're going to send y                                 |                          |
| access code.   Select your delive  w*****            | ry method:<br>****r@messa.org | count, we're going to send y<br>y of these options? Answer s | O Email<br>O Email       |

- A confirmation code will be sent to the email address you used when creating your account.
- Enter the Confirmation code.
- Click "Confirm".

| My MESSA.                                  |                                                                      |
|--------------------------------------------|----------------------------------------------------------------------|
| Welcome to MESSA!                          |                                                                      |
| Please enter the confirmation code sent to | for registration confirmation in the box below and select "Confirm". |
| To resend the code select "Resend".        |                                                                      |
| Confirmation code<br>Resend Confirm        |                                                                      |

# Step 3 – Username and Password

- **1.** Create a username.
- **2.** Create a password.
- 3. Click Next

| MyMESSA.                                              |                                                             |
|-------------------------------------------------------|-------------------------------------------------------------|
| Create Your Account                                   |                                                             |
| Enter Your Verify Identity Create login               | Create Your Login Complete                                  |
| Password Requirements C Ten characters or more Number | <ul><li>Lowercase letter</li><li>Uppercase letter</li></ul> |
| Username<br>Suggested username:                       | Password 🔌                                                  |
|                                                       | Skip Cancel Next                                            |

• You are now registered and can log in to your account.

# Accessing MESSA's Online Benefits Website

 Once logged in to your account, click on the "Select your benefits" link in blue box. (If you do not see this link, logout and log back in and it will appear.)

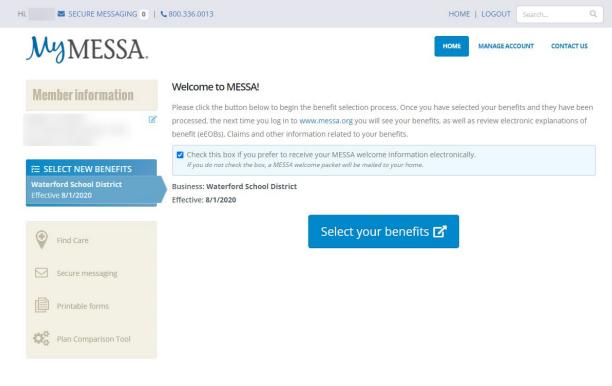

You will receive a pop-up letting you know that you are going to another website.

- Click "Continue".
- This will take you directly to MESSA's Online Benefits Website.

| You Are Going to Another Website                                                                                                    |           |
|----------------------------------------------------------------------------------------------------|-----------|
| You are going to a website that is not affiliated with MESSA and may off-<br>different privacy policy and level of security. MESSA is not responsible fo<br>does not endorse, guarantee or monitor content, availability, viewpointe<br>products or services that are offered or expressed on other websites. | r and     |
| If you are logged in to our secure areas, your secure session may time of you are visiting another website.                                                                                                    | but while |
| Cancel                                                                                                    | Continue  |

# Home Page

This website has been created to provide you with information about your benefits. You will have the ability to enroll online and update your personal and dependent information. The tabs at the top of the page have the following information:

#### **My Benefits**

- Current Benefits shows the details of all current benefits.
- Life Events used to create an enrollment window if you have a qualifying event (within MESSA's eligibility guidelines of 30 days) that allows benefit changes.

#### My Profile

- Personal Information View/edit address information
- Family Information View/edit dependent information
- Beneficiaries View/edit beneficiary information
- Security Question do not use this section
- Life Event Create a "Life Event" (see page 26 for instructions).
- Employee File Upload documents to your Employee File
- Personalized Forms View a confirmation statement for any effective date

#### Library

• Content – Access/view documents your employer has placed in the Library

#### **User Guide**

• The "Online Benefits Website User Guide for Employees" will open in another web window. This provides instructions on how to use MESSA's Online Benefits Website.

# Creating a Life Event

- When you have a qualifying event *within 31 days*\*, a "Life Event" will need to be created to be able to make benefit and/or dependent changes to your policy.
- Directions on how to create a Life Event for each qualifying event are below.
- After creating the Life Event, enrollment MUST be completed in order to make the benefit/dependent changes.
- During enrollment, you will be asked for dependent's birth dates and social security numbers, beneficiary information, and if you have other medical coverage, you will be asked to provide information from your other insurance card.

# \*If the Life Event is outside of MESSA's eligibility guidelines of 31 days, you will need to contact your Benefits Administrator for further assistance.

#### Step 1 – Select Your Life Event

- In the blue bar at the top, hover over "My Benefits" and click on Life Events.
- Choose one of the following Life Events
  - o Birth
  - o Marriage
  - Divorce
  - o Legal Guardianship
  - Child Becomes Eligible
  - Child No Longer Eligible
  - Family Status Change

| Life Event If you had a recent life event such as a birth of a child, or a marriage, you may be eligible to change your benefit elections. Please fill out all information requested to complete your change in coverage. STEP 1 Please select your life event |
|----------------------------------------------------------------------------------------------------|
| > Birth                                                                                                    |
|                                                                                                    |
| > Marriage                                                                                                    |
| Other life events 👻                                                                                                    |
| Other life events                                                                                                    |
| Divorce                                                                                                    |
| Legal Guardianship                                                                                                    |
| Child Becomes Eligible                                                                                                    |
| Child No Longer Eligible                                                                                                    |
| Family Status Change-Other                                                                                                    |

#### <u>Birth</u>

1 – From the left hand menu click Birth

| Life Events<br>Birth  | ^ |
|-----------------------|---|
| Marriage              |   |
| Divorce               |   |
| All other Life Events |   |

#### 2 – Enter the date of your life event, add dependent, and click Continue

| Birth       |                                           |               |     | Change life event |
|-------------|-------------------------------------------|---------------|-----|-------------------|
| Enter a dat | your life event take place                |               |     |                   |
|             |                                           |               |     |                   |
| Name        | Relationship                              | Date of Birth | Age | Gender            |
|             | Relationship<br>one dependent to continue | Date of Birth | Age | Gender            |
|             | one dependent to continue                 | Date of Birth | Age | Gender            |

3 – Confirm your information, select "I verify that all the above Life Event information is correct", select "Save and Start Life Event Enrollment. Continue to Step 2 to finish enrollment.

| STEP 3 Confirm your information                                                                      |                   |
|----------------------------------------------------------------------------------------------------|-------------------|
| Birth                                                                                                | Change life event |
| Life Event: <b>Birth</b><br>Date of Event: <b>02/28/2020</b><br>Added to Family: <b>Herman Tests</b> |                   |
| verify that all of the above Life Event information is correct.                                      |                   |
| Save and Start Life Event Enrollment Cancel                                                          |                   |
| You may be required to provide documentation in order for the Life Event elections to be approved.   |                   |

#### <u>Marriage</u>

1 – From the left hand menu click Marriage.

| Life Events           | ^ |
|-----------------------|---|
| Birth                 |   |
| Marriage              |   |
| Divorce               |   |
| All other Life Events |   |

# 2 – Enter the date of your life event, add dependent and click continue.

| When did y                                  | your life event take place | ?             |     |        |
|---------------------------------------------|----------------------------|---------------|-----|--------|
| Enter a date                                | 02/20/2020                 |               |     |        |
|                                             |                            |               |     |        |
|                                             |                            | ation:        |     |        |
| Enter your                                  | new dependent's inform     | ation.        |     |        |
| E <mark>nter your</mark><br><sub>Name</sub> | Relationship               | Date of Birth | Age | Gender |
| lame                                        | Relationship               |               | Age | Gender |
| Name                                        |                            |               | Age | Gender |
| Name                                        | Relationship               |               | Age | Gender |

3 – Confirm your information, select "I verify that all the above Life Event information is correct", select "Save and Start Life Event Enrollment. Continue to Step 2 to finish enrollment.

| STEP 3 Confirm your information                                                                        |                   |
|----------------------------------------------------------------------------------------------------|-------------------|
| Marriage                                                                                               | Change life event |
| Life Event: <b>Marriage</b><br>Date of Event: <b>02/20/2020</b><br>Added to Family: <b>Julie Teste</b> |                   |
| verify that all of the above Life Event information is correct.                                        |                   |
| Save and Start Life Event Enrollment Cancel                                                            |                   |

#### <u>Divorce</u>

1 – From the left hand menu click Divorce.

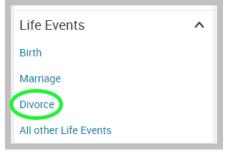

#### 2 – Enter the date of divorce, choose Spouse, and click continue.

| STEP 2 I                 | Enter your life even | t information |              |               |     |        | Change life eve        |
|--------------------------|----------------------|---------------|--------------|---------------|-----|--------|------------------------|
| When did<br>Enter a date | your life event take | e place?      |              |               |     |        |                        |
| Update                   | Name                 | SSN           | Relationship | Date of Birth | Age | Gender | Additional Information |
|                          | Heather Test         | 369-25-1478   | Employee     | 1/1/1985      | 37  | F      |                        |
|                          | Tony Test            | 526-87-1451   | Spouse       | 1/1/1985      | 37  | М      |                        |
| Continue                 | a                    |               |              |               |     |        |                        |

3 - Confirm your information, select "I verify that all the above Life Event information is correct", select "Save and Start Life Event Enrollment. Continue to Step 2 to finish enrollment.

| STEP 3 Confirm your information                                 |                   |
|-----------------------------------------------------------------|-------------------|
| Divorce                                                         | Change life event |
| Life Event: <b>Divorce</b><br>Date of Event: <b>03/05/2020</b>  |                   |
| verify that all of the above Life Event information is correct. |                   |
| Save and Start Life Event Enrollment Cancel                     |                   |

- Coverage ends on the actual date of divorce court signed documentation.
- Effective dates should be Monday through Friday as courts are not in session on weekends.
- If the divorce decree states the member must provide coverage to the ex-spouse, the ex-spouse must go on COBRA. Payment structure will be determined between the member and employer.

1 – From the left hand menu click All other Life Events

| Life Events           | ^ |
|-----------------------|---|
| Birth                 |   |
| Marriage              |   |
| Divorce               |   |
| All other Life Events |   |

2 – Select Other life events, chose your life event, and follow the prompts to finish enrollment.

| STEP 1 Please select your life event |
|--------------------------------------|
| > Birth                              |
| > Marriage                           |
| Other life events                    |
| Other life events                    |
| Divorce                              |
| Legal Guardianship                   |
| Child Becomes Eligible               |
| Child No Longer Eligible             |
| Family Status Change-Other           |

# Step 2 – Demographics

- Review your Demographic Information and make any necessary updates.
  When finished, click the "I agree" box and click "Continue".

| below, or, it the morma  | ation has already been entered, make sure it is accurate. | ete. Please complete the required fields |
|--------------------------|-----------------------------------------------------------|------------------------------------------|
| If you are us            | sing Google Chrome, please do not us                      | e the auto-fill                          |
| feature.                 |                                                           |                                          |
|                          |                                                           |                                          |
|                          |                                                           |                                          |
| Demographics             |                                                           |                                          |
| * Fields are required    |                                                           |                                          |
| ··· Fields are required  |                                                           |                                          |
| * First                  | Name Adam                                                 |                                          |
| Middle                   | Initial                                                   |                                          |
| *Last                    | Name Tests                                                |                                          |
|                          | Suffix                                                    |                                          |
|                          | imber 000-87-1111                                         |                                          |
| * Date of                |                                                           |                                          |
| +0                       | ender   Male   Female                                     |                                          |
| ~ U                      |                                                           |                                          |
| Address                  |                                                           | 1 Your Info                              |
| * Fields are required    |                                                           | Employee Information                     |
| * Address 1              | 1475 Kendale Blvd                                         | Family Info 2 Your Benefits              |
| Address 2                |                                                           | 3 Enroll                                 |
| * City                   | East Lansing                                              | 4 Complete                               |
| * State                  | MI - Michigan 🗸                                           | Continue                                 |
| * Zip                    | 48823                                                     |                                          |
| Home Phone<br>Cell Phone | 517-332-6551                                              |                                          |
|                          | 2007-2007-2000/                                           |                                          |
| Home Email               |                                                           |                                          |
| VORK CONTACT INFORMATIC  | IN                                                        |                                          |
| Work Phone               | 2000-2000                                                 |                                          |
| Work Phone Ext.          |                                                           |                                          |
| * Work Email             | test@test.com                                             |                                          |
| Preferred Email          | ◎ Home Email 💿 Work Email 🔍 None                          |                                          |
|                          |                                                           |                                          |

#### Step 3 – Family Information

- Review/add/edit your Family Information.
- When finished, click the "I agree" box and click "Continue".

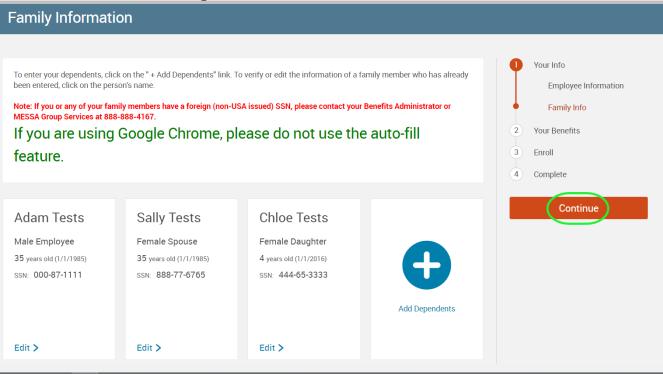

#### Dependent Information Notice

If you are covered, your eligible dependents include:

- Your spouse
- Your children (including stepchildren, adopted children, and children for whom you are legal guardian; however, foster children are not included) until a maximum of the end of the calendar year of their 26th birthday.

NOTE: Your child's spouse and your grandchildren are not covered under this plan.

- Your children beyond the end of the calendar year of their 26th birthday (if covered under this program at the end of the calendar year of their 26th birthday and continuously thereafter) who are developmentally disabled or physically handicapped, dependent upon you for a majority of their support and who are incapable of self-sustaining employment by reason of their developmental disability or physical handicap. (Under no circumstance will mental illness be considered a cause of incapacity nor will it be considered as a basis for continued coverage.) Please contact MESSA to obtain the appropriate form to continue coverage.
- Your children beyond the end of the calendar year of their 26th birthday (if covered under this program at the end of the calendar year of their 26th birthday and continuously thereafter) who are full-time students and dependent on you for a majority of their support.
- Your sponsored dependents who are members of your family, either by blood or marriage, who qualify as your dependents under the Internal Revenue Code, were declared as dependents on your federal tax return for the preceding tax year and are continuing in that status for the current tax year. (Children who are no longer eligible for coverage as dependent children cannot be covered as sponsored dependents.)

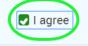

#### Step 4 – Electing Benefits

• To elect benefits, click on "View Plan Options" to the right of each plan name.

|       | You are now eligible to enroll in your benefits. Be sure to add any eligible dependents in the Family Information section prior to beginning your enrollment. |                                                     |  |  |  |
|-------|----------------------------------------------------------------------------------------------------|-----------------------------------------------------|--|--|--|
| MESSA | is not responsible for the costs shown.                                                                                                    |                                                     |  |  |  |
|       |                                                                                                    |                                                     |  |  |  |
|       | Medical                                                                                                    | NO PLAN SELECTED                                    |  |  |  |
|       | * Selection<br>Required                                                                                                    | I don't want this benefit (waive) View Plan Options |  |  |  |

- To cover a dependent, check the box next to their name and click continue.
- To remove a dependent, uncheck the box next to their name.
- Click "Continue".

| Adam Tests | Sally Tests | Chloe Tests |                |  |
|------------|-------------|-------------|----------------|--|
| Employee   | Spouse      | Daughter    | Add Dependents |  |
|            |             |             |                |  |

• Select the benefit plan by clicking "Select". When finished electing all benefits, click "Continue" on the right-hand side.

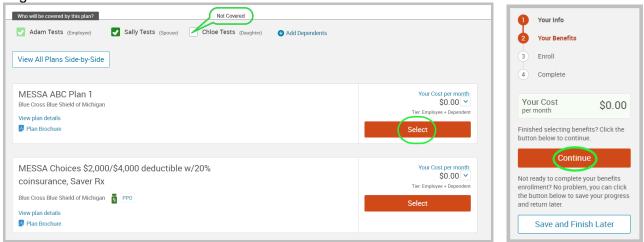

#### Step 5 – Beneficiaries

- It's recommended that a primary beneficiary be designated.
  - To add a dependent as a beneficiary, click 'Add Beneficiary'.

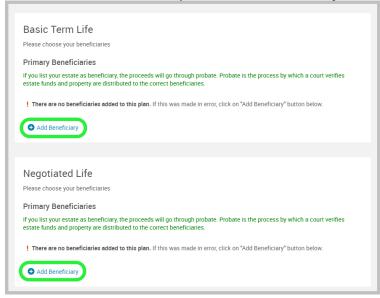

- o Add a beneficiary to this plan from your dependents or add a new beneficiary.
- Click 'Add Selected'.
- Percentage total must equal 100%.
- When finished click 'Continue'.

|                                                                                                    |                                                                                                    | Your info                             |
|----------------------------------------------------------------------------------------------------|----------------------------------------------------------------------------------------------------|---------------------------------------|
| Basic Term Life (X)                                                                                           | Basic Term Life                                                                                                    | Your Benefits                         |
|                                                                                                    | Please choose your beneficiaries                                                                                                    | Enrol                                 |
|                                                                                                    | Primary Beneficiaries                                                                                                    | Beneficiaries                         |
| Add Beneficiary for Basic Term Life                                                                           | If you list your estate as beneficiary, the proceeds will go through probate. Probate is the process by which a court verifies<br>estate funds and property are distributed to the correct beneficiaries. | Other Coverages<br>Beview and Confirm |
|                                                                                                    | Name Percentage Remove                                                                                                    |                                       |
| Add a beneficiary to this plan from your dependents or other beneficiaries on file, or add a new beneficiary. | 100.0 % 🛞                                                                                                    | (4) Complete                          |
|                                                                                                    | Total: 100.0000%                                                                                                    | Your Cost<br>permonth                 |
| □ Name                                                                                                    | Add Deneficiery                                                                                                    |                                       |
| My Estate (Employee)                                                                                          | Secondary Beneficiaries(optional)                                                                                                    | Continue                              |
| D Sellu Test (Chause)                                                                                         | Secondary beneficiaries receive money if your primary beneficiaries are unable to inherit.                                                                                                    |                                       |
| Sally Test (Spouse)                                                                                           | Add Beneficiary                                                                                                    |                                       |
|                                                                                                    |                                                                                                    |                                       |
|                                                                                                    | Negotiated Life<br>Prese chose your benficiaries                                                                                                    |                                       |
|                                                                                                    | Primary Beneficiaries                                                                                                    |                                       |
|                                                                                                    | If you list your estate as beneficiary, the proceeds will go through probate. Probate is the process by which a court verifies<br>estate funds and property are distributed to the correct beneficiaries. |                                       |
|                                                                                                    | Name Percentage Remove                                                                                                    |                                       |
|                                                                                                    | 100.0 %                                                                                                    |                                       |
|                                                                                                    | Total: 100.0000%                                                                                                    |                                       |
|                                                                                                    | Add Beneficiery                                                                                                    |                                       |
|                                                                                                    | Secondary Beneficiaries(optional)                                                                                                    |                                       |
|                                                                                                    | Secondary beneficiaries receive money if your primary beneficiaries are unable to inherit.                                                                                                    |                                       |
| Add Selected Cancel                                                                                           | Add Beneficiary                                                                                                    |                                       |
|                                                                                                    |                                                                                                    |                                       |

#### Step 6 – Other Medical Insurance

- If you and/or a dependent are enrolled in MESSA medical coverage and have other medical coverage, you will be required to enter information about the other coverage.
- Click "Yes" next to "Current or Prior Coverages" and enter the following information.
- Once you have entered the information, click "Save".
- If you do not have other medical coverage, keep "Current or Prior Coverages" as "**No**" and click "**Continue**".

| If you have coverage from another health insurance company, please fill out the information below.<br>Medical<br>Kevin Test (Employee)<br>Other Medical Insurance Coverage:<br>Current or Prior Coverages Yes No<br>Other Insurance                                            | <ol> <li>Your Info</li> <li>Your Benefits</li> <li>Enroll         Beneficiaries         Other Coverages         Review and Confirm</li> <li>Complete</li> </ol> |
|----------------------------------------------------------------------------------------------------|----------------------------------------------------------------------------------------------------|
| *Policyholder Name<br>*Policy Number<br>Policyholder's Employer<br>*Insurance Carrier's Name<br>*Insurance Carrier's Phone<br>555-5555<br>Coverage Start Date<br>mm/dd/yyy<br>Coverage End Date<br>mm/dd/yyy<br>State/Country of Coverage<br>Coverage Level<br>Additional Info |                                                                                                    |
| Medicare:<br>Current or Prior Coverages • Yes No<br>*Medicare Number 111-1111-A<br>*Medicare Part A • Yes No<br>*Medicare Part A Effective mm/dd/yyyy<br>*Medicare Part B • Yes No<br>*Medicare Part B • Yes No<br>*Medicare Part B Effective mm/dd/yyyy<br>bate mm/dd/yyyy    | Your Cost<br>per month \$0.00<br>Continue                                                                                                    |

#### Step 7 – Review and Confirm

Now that you have elected all of your benefits, review your selections and scroll to the bottom of the page to view the "Participation" statement. Check the "I agree, and I'm finished with my enrollment" box.

| Revi          | ew and Confirr                                                                   | n                                                                        |                      |                                           |                                                                                                    |
|---------------|----------------------------------------------------------------------------------|--------------------------------------------------------------------------|----------------------|-------------------------------------------|----------------------------------------------------------------------------------------------------|
|               |                                                                                  |                                                                          |                      |                                           |                                                                                                    |
|               | Please Revi                                                                      | ew All of You                                                            | r Selections         |                                           |                                                                                                    |
| Once<br>page. | you have completed                                                               | your review, click the                                                   | e "Complete Enrollme | nt" button at the right side of the       |                                                                                                    |
|               | SED BENEFITS: Medical<br>al Survivor Income Insuran                              |                                                                          |                      | mental Term Life Optional Basic Term Life |                                                                                                    |
| *INDIC:       | ATES CHANGED BENEFITS                                                            |                                                                          |                      | Your Total Cost \$0.00<br>Per Month       | Once You've Reviewed All Your Selections:                                                                                                    |
| •             | Medical*                                                                         |                                                                          |                      | Your cost per month \$0.00                | I hereby acknowledge I have read the statements contained herein, or they have been read to me, and the statements are<br>and complete to the best of mv knowledge. I understand anv misrepresentation or omission contained herein may be us                                                                                                    |
|               | A This benefit election is pending until approved by your Benefits Administrator |                                                                          |                      | strator                                   | reduce or deny a claim or void the contract if such misrepresentation or omission affects acceptance of the risk. I hereby                                                                                                    |
|               | MESSA ABC Pla<br>Coverage: Employee +                                            | SSA ABC Plan 1 Blue Cross Blue Shield of Michigan Cost Details Per Month |                      | Cost Details Per Month                    | for benefits for which I am presently eligible, or for which I may become eligible, under my employer's group contract(s). I<br>deductions for the coverages listed above are required, I authorize such deductions from my earnings and I understand I<br>any premiums will be automatically deducted from my paycheck on a per-tax basis (if eligible) unless I submit a declinati |
|               | coverage. Employee                                                               | Sependent                                                                |                      | Your Cost \$0.00                          | election.                                                                                                    |
|               | Who will be covered on                                                           | this plan:                                                               |                      |                                           |                                                                                                    |
|               | Name                                                                             | Relationship                                                             | Coverage 🕦           |                                           | I certify that the dependents listed satisfy the eligibility criteria for group benefit coverage. I know that I am responsible f<br>removing any enrolled dependent immediately when that person becomes ineligible, and that I may be required to provid                                                                                                    |
|               | Adam Tests<br>Sally Tests                                                        | Employee                                                                 | Cover     Cover      |                                           | proof of my dependent's eligibility.                                                                                                    |
|               | Chloe Tests                                                                      | Daughter                                                                 | No Coverage          |                                           |                                                                                                    |
|               |                                                                                  |                                                                          | -                    |                                           | I agree, and I'm finished with my enrollment                                                                                                    |
|               | Edit Selection                                                                   |                                                                          |                      |                                           |                                                                                                    |

• On the right side of the screen click "Complete Enrollment".

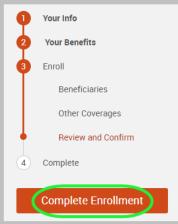

#### Step 9 – Confirmation Statement

• You may view, email, or print your confirmation statement.

| You may make changes to your elections until: March 21, 2020                                                                                                    |                                                                                                    |
|----------------------------------------------------------------------------------------------------|----------------------------------------------------------------------------------------------------|
| Please view your enrollment confirmation statement and verify that yo                                                                                                    | ur selections are correct.                                                                                                    |
| Click the "Print" button to print a copy of your enrollment confirmation<br>would like to make changes to your enrollment selection, click the "Ed<br>MESSA is not responsible for the costs shown. | statement for your records, click "Email" to email yourself a copy of the statement.<br>It Selection" button located under each plan. |
|                                                                                                    |                                                                                                    |

REMINDER: All benefit elections must be accepted by your Benefits Administrator.

#### **Beneficiaries**

When you have life insurance with MESSA, whether it be Negotiated, Non-Negotiated or Optional, a Beneficiary Designation is recommended. You are able to update beneficiary information without having to make changes to your benefits.

- **Step 1 –** It's recommended that a primary beneficiary be designated.
  - To add a dependent as a beneficiary, click 'Add Beneficiary'.

|              | erm Life                                                                                                    |
|--------------|----------------------------------------------------------------------------------------------------|
| Please choos | e your beneficiaries                                                                                                    |
| Primary Be   | eneficiaries                                                                                                    |
|              | r estate as beneficiary, the proceeds will go through probate. Probate is the process by which a court verifies<br>and property are distributed to the correct beneficiaries. |
| ! There are  | no beneficiaries added to this plan. If this was made in error, click on "Add Beneficiary" button below.                                                                      |
|              |                                                                                                    |
| Add Ben      | eficiary                                                                                                    |
|              | _                                                                                                    |
|              |                                                                                                    |
| Negotia      | ted Life                                                                                                    |
| Please choos | e your beneficiaries                                                                                                    |
| Primary B    | eneficiaries                                                                                                    |
|              | r estate as beneficiary, the proceeds will go through probate. Probate is the process by which a court verifies                                                               |
|              | and property are distributed to the correct beneficiaries.                                                                                                    |
|              |                                                                                                    |
| There are    | no beneficiaries added to this plan. If this was made in error, click on "Add Beneficiary" button below.                                                                      |

- Add a beneficiary to this plan from your dependents or add a new beneficiary.
- Click 'Add Selected'.
- Percentage total must equal 100%.
  When finished click 'Continue'.

|                                                                                                    |                     |                                                                                                    |                                                                                                    |                               | Your Info                |            |
|----------------------------------------------------------------------------------------------------|---------------------|----------------------------------------------------------------------------------------------------|----------------------------------------------------------------------------------------------------|-------------------------------|--------------------------|------------|
| Basic Term Life                                                                                               | $(\times)$          | Basic Term Life                                                                                                    |                                                                                                    |                               | Your Denefit     S Enrol |            |
|                                                                                                    | $\smile$            |                                                                                                    |                                                                                                    |                               | Beneficia                | vies       |
|                                                                                                    |                     | Primary Beneficiaries                                                                                                    | s the proceeds will go through probate. Probate is the proc                                                                                                    |                               | Other Co                 |            |
| Add Beneficiary for Basic Term Life                                                                           |                     | estate funds and property are distri                                                                                                    | s the proceeds will go through probate. Probate is the proc<br>ibuted to the correct beneficiaries.                                                                                                    | ess by which a court vennes   |                          |            |
|                                                                                                    |                     | Name                                                                                                    | Percentage                                                                                                    | Remove                        | Review a                 | nd Confirm |
| Add a beneficiary to this plan from your dependents or other beneficiaries on file, or add a new beneficiary. |                     | The second second secon | 100.0 %                                                                                                    | 8                             | (4) Complete             |            |
|                                                                                                    | Add New Beneficiary |                                                                                                    | Total: 100.0000%                                                                                                    |                               | Your Cost                | -          |
| Name                                                                                                    |                     | Add Beneficiary                                                                                                    |                                                                                                    |                               | permonun                 |            |
| My Estate (Employee)                                                                                          |                     | Secondary Beneficiaries(option                                                                                                    |                                                                                                    |                               | Cont                     | inue 📄     |
|                                                                                                    |                     |                                                                                                    | nai)<br>oney if your primary beneficiaries are unable to inherit.                                                                                                    |                               |                          |            |
| Sally Test (Spouse)                                                                                           |                     | Add Beneficiary                                                                                                    |                                                                                                    |                               |                          |            |
|                                                                                                    |                     | Add Beneficiary                                                                                                    |                                                                                                    |                               |                          |            |
|                                                                                                    |                     |                                                                                                    |                                                                                                    |                               |                          |            |
|                                                                                                    |                     | Negotiated Life<br>Please choose your beneficiaries                                                                                                    |                                                                                                    |                               |                          |            |
|                                                                                                    |                     | Primary Beneficiaries                                                                                                    |                                                                                                    |                               |                          |            |
|                                                                                                    |                     | If you list your estate as beneficiary<br>estate funds and property are distri                                                                                                    | s the proceeds will go through probate. Probate is the proc                                                                                                    | ess by which a court verifies |                          |            |
|                                                                                                    |                     | Name                                                                                                    | Percentage                                                                                                    | Bemove                        |                          |            |
|                                                                                                    |                     | The second second second second second second second second second second second second second second second se                                                                                                    | 100.0                                                                                                    | 8                             |                          |            |
|                                                                                                    |                     |                                                                                                    | Total: 100.0000%                                                                                                    |                               |                          |            |
|                                                                                                    |                     | O Add Beneficiery                                                                                                    |                                                                                                    |                               |                          |            |
|                                                                                                    |                     | Secondary Beneficiaries(option                                                                                                    | ee0.                                                                                                    |                               |                          |            |
|                                                                                                    |                     |                                                                                                    | nai)<br>oney if your primary beneficiaries are unable to initerit.                                                                                                    |                               |                          |            |
| Add Selected Cancel                                                                                           |                     | Add Beneficiery                                                                                                    | and a second second s |                               |                          |            |
|                                                                                                    |                     | <ul> <li>Hou beneficiary</li> </ul>                                                                                                    |                                                                                                    |                               |                          |            |
|                                                                                                    |                     |                                                                                                    |                                                                                                    |                               |                          |            |

# **Confirmation Statements**

### Step 1 – My Forms

- From the left hand menu, under "My Forms", click "Enrollment Confirmation Form"
- Your confirmation statement will be displayed as a PDF document •

| e are pleas                                   | ed to provide              | you with this pe                    | tement for Adam 7<br>rsonalized summary of<br>nessa.org and click on | your benefit enrollment ele |                       | aductions. For more inform |          |
|-----------------------------------------------|----------------------------|-------------------------------------|----------------------------------------------------------------------|-----------------------------|-----------------------|----------------------------|----------|
|                                               |                            |                                     |                                                                      |                             |                       | aductions For more inform  |          |
|                                               |                            |                                     |                                                                      | ing sector of goardare an   | y questions, call MES |                            | nation   |
| our Bene                                      | fits as of 3               | 3/6/2020                            |                                                                      |                             |                       |                            |          |
| OTAL COST                                     | S PER MONTH                |                                     |                                                                      |                             |                       |                            |          |
|                                               | Your Cost                  | : :                                 | \$0.00                                                               |                             |                       |                            |          |
| Medica                                        | 1                          |                                     |                                                                      |                             |                       |                            | Waiveo   |
| No Course                                     |                            |                                     |                                                                      |                             |                       |                            |          |
| No Covera                                     | ge                         |                                     |                                                                      |                             |                       |                            |          |
| Dental                                        |                            |                                     |                                                                      |                             |                       | Your cost per month        | \$0.00   |
| Dent80/80                                     | /80/80:1300                | )/1500:2                            |                                                                      |                             |                       | Cost Details Pe            | er Month |
|                                               | mployee + Dep              |                                     |                                                                      |                             |                       | Your Cost                  | \$0.00   |
|                                               | .c. 2/19/2020              |                                     |                                                                      |                             |                       |                            |          |
| Effective Da                                  |                            | ered on this                        | plan                                                                 |                             |                       |                            |          |
| Effective Da                                  |                            | ered on this<br><sub>Coverage</sub> | plan<br>Effective Date                                               |                             |                       |                            |          |
| Effective Da<br>Who wi                        | ll be cove                 |                                     |                                                                      |                             |                       |                            |          |
| Effective Dar<br>Who wi                       | II be cove<br>Relationship | Coverage                            | Effective Date                                                       | _                           |                       |                            |          |
| Effective Dar<br>Who wi<br>Name<br>Adam Tests | Relationship<br>Employee   | Coverage<br>Covered                 | Effective Date 2/19/2020 - 4/30/2020                                 | -                           |                       |                            |          |

# **Uploading Documents**

Step 1 – Click on "My Profile"

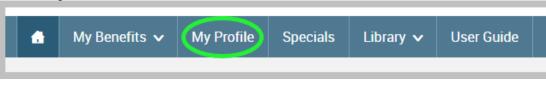

#### Step 2 – Click on "Employee File"

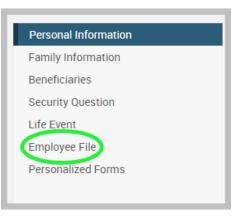

Step 3 – To upload a file for yourself or a dependent, click on "View and Upload Documents" next to their name

| Employee File       |              |               |                           |  |  |  |  |
|---------------------|--------------|---------------|---------------------------|--|--|--|--|
| Adam Tests Employee |              |               |                           |  |  |  |  |
| Name                | Relationship | Date of Birth | View and Upload           |  |  |  |  |
| Adam Tests          | Employee     | 01/01/1985    | View and Upload Documents |  |  |  |  |
| Sally Tests         | Spouse       | 01/01/1985    | View and Upload Documents |  |  |  |  |
| Chloe Tests         | Daughter     | 01/01/2016    | View and Upload Documents |  |  |  |  |
| Joey Tests          | Son          | 02/27/2020    | View and Upload Documents |  |  |  |  |
|                     |              |               |                           |  |  |  |  |

#### Step 4 – File Upload

- Title Name your document
- Description Describe your document (i.e. marriage certificate, birth certificate, etc.)
- Document Type
- Choose File
- Once file is uploaded, click Save.

Once your file is uploaded, the following will appear.

| File Upload           | -ile Upload               |                      |                   |          |  |  |  |  |  |  |
|-----------------------|---------------------------|----------------------|-------------------|----------|--|--|--|--|--|--|
| Employee File inform  |                           |                      |                   |          |  |  |  |  |  |  |
| Sally Tests spouse    |                           |                      |                   |          |  |  |  |  |  |  |
| * Fields are required |                           |                      |                   |          |  |  |  |  |  |  |
| * Title               |                           |                      |                   |          |  |  |  |  |  |  |
| Description           |                           |                      |                   |          |  |  |  |  |  |  |
| * Document Type       | Unspecified               |                      |                   |          |  |  |  |  |  |  |
| * File                | Choose File No file chose | en                   |                   |          |  |  |  |  |  |  |
| Save Cancel           |                           |                      |                   |          |  |  |  |  |  |  |
|                       |                           | 10 items per page 🗸  | I to 1 of 1 rows  | 1∨ ▶ ▶   |  |  |  |  |  |  |
| Title 🛊 Description   | Document Type             | Saved On             | Saved By          | ♦ View ♦ |  |  |  |  |  |  |
| Test Test Certificat  | e Unspecified             | 3/6/2020 11:04:01 AM | Eric Larsen MESSA | View     |  |  |  |  |  |  |
| Delete                |                           |                      |                   |          |  |  |  |  |  |  |